### **Federal Motor Carrier Safety Administration**

## DRUG & ALCOHOL **CLEARINGHOUSE**

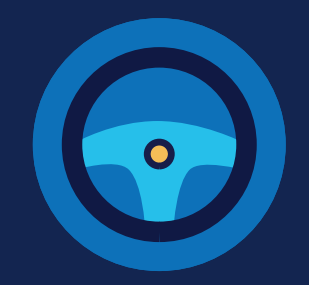

### **PROCESO DE REGISTRO: CONDUCTORES CDL**

Usted deberá registrarse antes de poder responder a solicitudes de consentimiento por parte de empleadores o tener acceso a su expediente de conductor en el Centro de Intercambio de Información sobre Pruebas de Drogas y Alcohol de la FMCSA. Las siguientes instrucciones son para conductores que cuentan con una licencia de conducir comercial (CDL) o con un permiso comercial de conductor aprendiz (CLP).

#### **Cree una cuenta Login.gov**

El acceso al Centro de Información requiere la creación de una cuenta en login.gov, el cual es un servicio compartido que ofrece acceso seguro en línea a sistemas de gobierno participantes, incluyendo el Centro de Información. Si usted no tiene una cuenta en login.gov, o desea crear una cuenta nueva, usted tendrá que completar los siguientes pasos.

**Nota**: Durante el proceso de registro en login.gov, después de transcurridos 15 minutos de inactividad, la página actual borrará toda información que haya sido ingresada en los campos de datos.

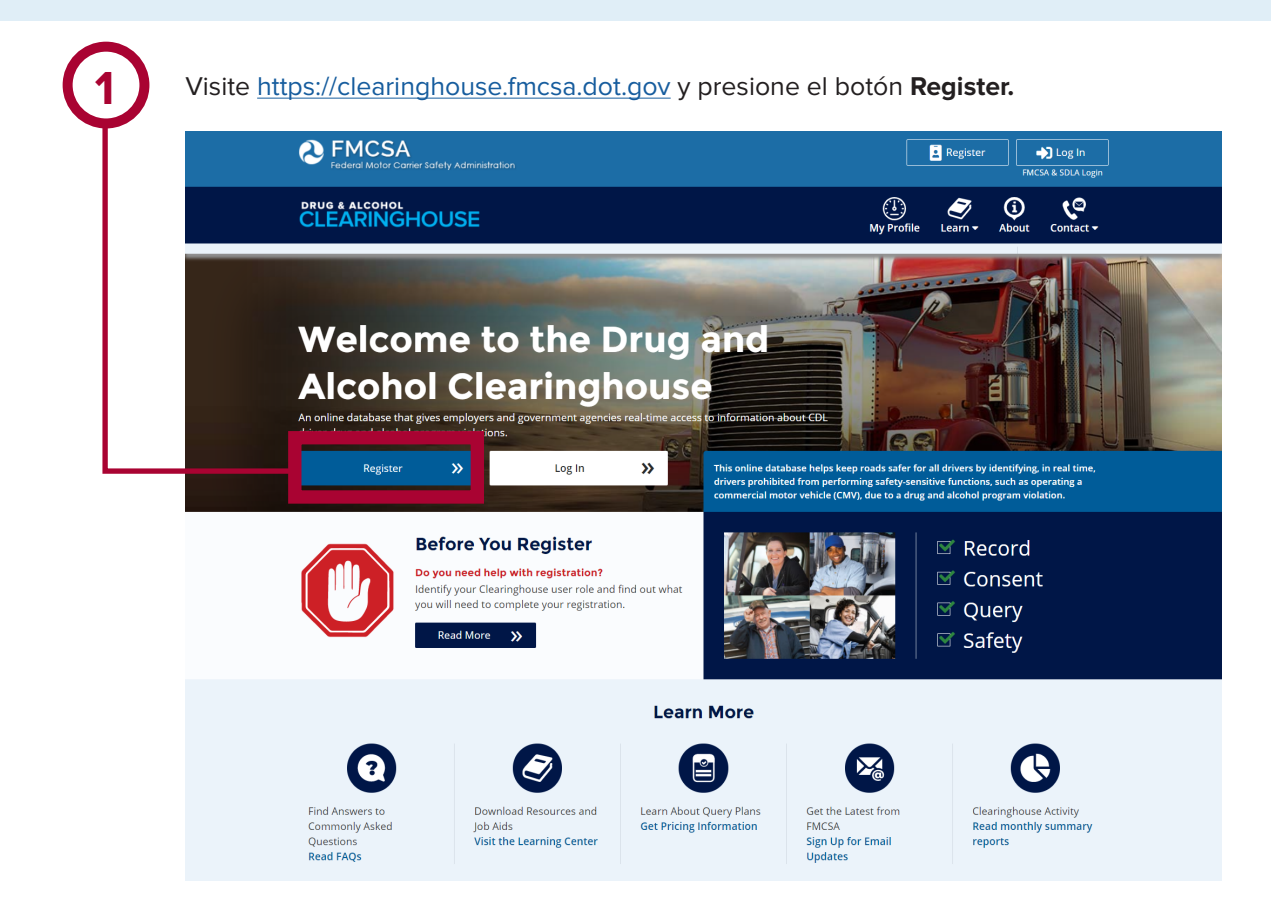

U.S. Department of Transportation **Federal Motor Carrier Safety Administration** 

Si requiere asistencia adicional para registrarse en login.gov, visite https://login.gov/contact. Para cualquier otra pregunta, visite https://clearinghouse.fmcsa.dot.gov/contact.

## **CONDUCTORES CDL**

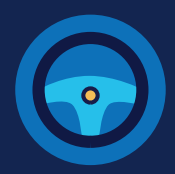

En la página de ingreso en login.gov, seleccione el **3** Ingrese su correo electrónico y presione el botón **Submit**. Este es el correo electrónico botón **Submit**. Este es el correo electrónico que el Centro de Información usará para enviarle notificaciones referentes a su O, si ya tiene una cuenta en login.gov, ingrese sus cuenta del Centro de Información. Este credenciales en esta página, presione el botón "Sign in," y continúe con **el paso número 9**. correo electrónico servirá para identificarlo en el Centro de Información y no podrá ser modificado. Are you FMCSA or State Driver Licensing Agency personnel? FMCSA enforcement and SDLA staff do not need to create a login.gov account to access the Clearinghouse. This **The FMCSA Drug & Alcohol** includes staff from Departments of Motor Vehicles. Clearinghouse is using login.gov to Visit the Government User login allow you to sign in to your account safely and securely. **Enter your email address** Are you FMCSA or State Driver Licensing Agency personnel? **Email address** FMCSA enforcement and SDLA staff do not need to create a login.gov account to access the Clearinghouse. This includes staff from Departments of Motor Vehicles. Visit the Government User login Select email language preference login.gov allows you to receive your email communication in English, Spanish or French. **Email address O** English (default)  $\bigcirc$  Español  $\bigcirc$  Français Show password **Password Submit** Sign in **Create an account** Sign in with your government employee ID

### **CONDUCTORES CDL**

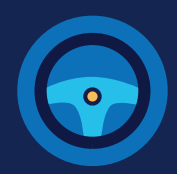

Revise su buzón de correo electrónico y abra la correspondencia que recibió por parte de **no-reply@login.gov** titulada **Confirm your email**.

Presione el botón **Confirm email address**, o copie y pegue el enlace ubicado bajo éste en un navegador web.

#### **U** LOGIN.GOV

**4**

#### Confirm your email

Thanks for submitting your email address. Please click the link below or copy and paste the entire link into your browser. This link will expire in 24 hours.

#### **Confirm email address**

44fa-a045-98ec5c5d5f3c&confirmation token=qypG7-nNNQbu7f9T1y7A

Please do not reply to this message. If you need help, visit www.login.gov/help

About login.gov | Privacy policy

**5 Cree una contraseña**. Esta contraseña deberá tener un mínimo de 12 caracteres. Usted no podrá continuar si la contraseña que ingresa no es lo suficientemente segura. Ingrese una contraseña segura y presione el botón **Continue**.

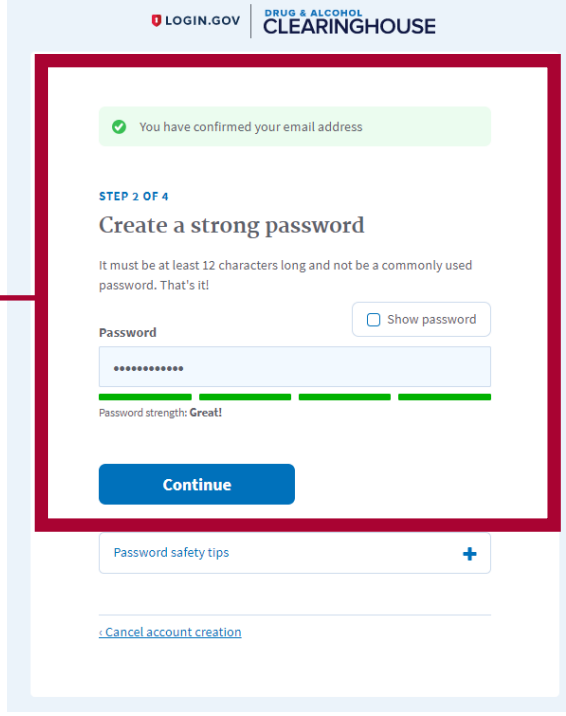

## **CONDUCTORES CDL**

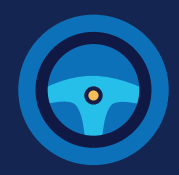

**6** Seleccione una opción para asegurar su cuenta y presione el botón **Continue**.

Login.gov requiere un proceso de verificación de usuarios para asegurar que solo la persona apropiada está utilizando estas credenciales. Usted tendrá que proveer un medio para que login.gov le envíe un código de seguridad de un solo uso. Siga las instrucciones para el método que seleccione.

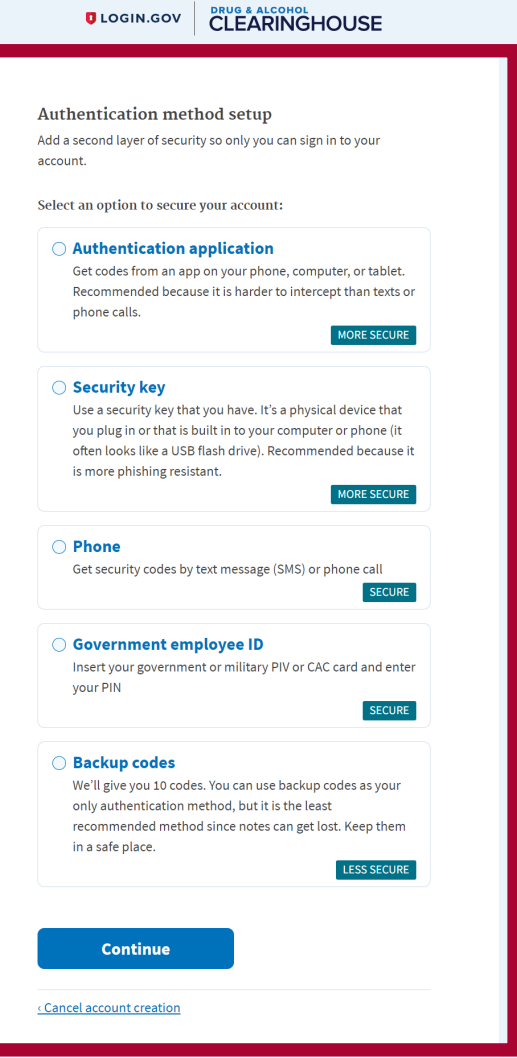

Los códigos de respaldo no deberán utilizarse como método principal de verificación a menos que usted no cuente con alguno de los métodos mencionados en esta lista, ya que solo podrán ser utilizados un número limitado de veces.

**CONDUCTORES CDL**

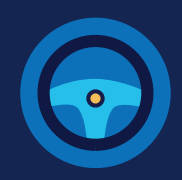

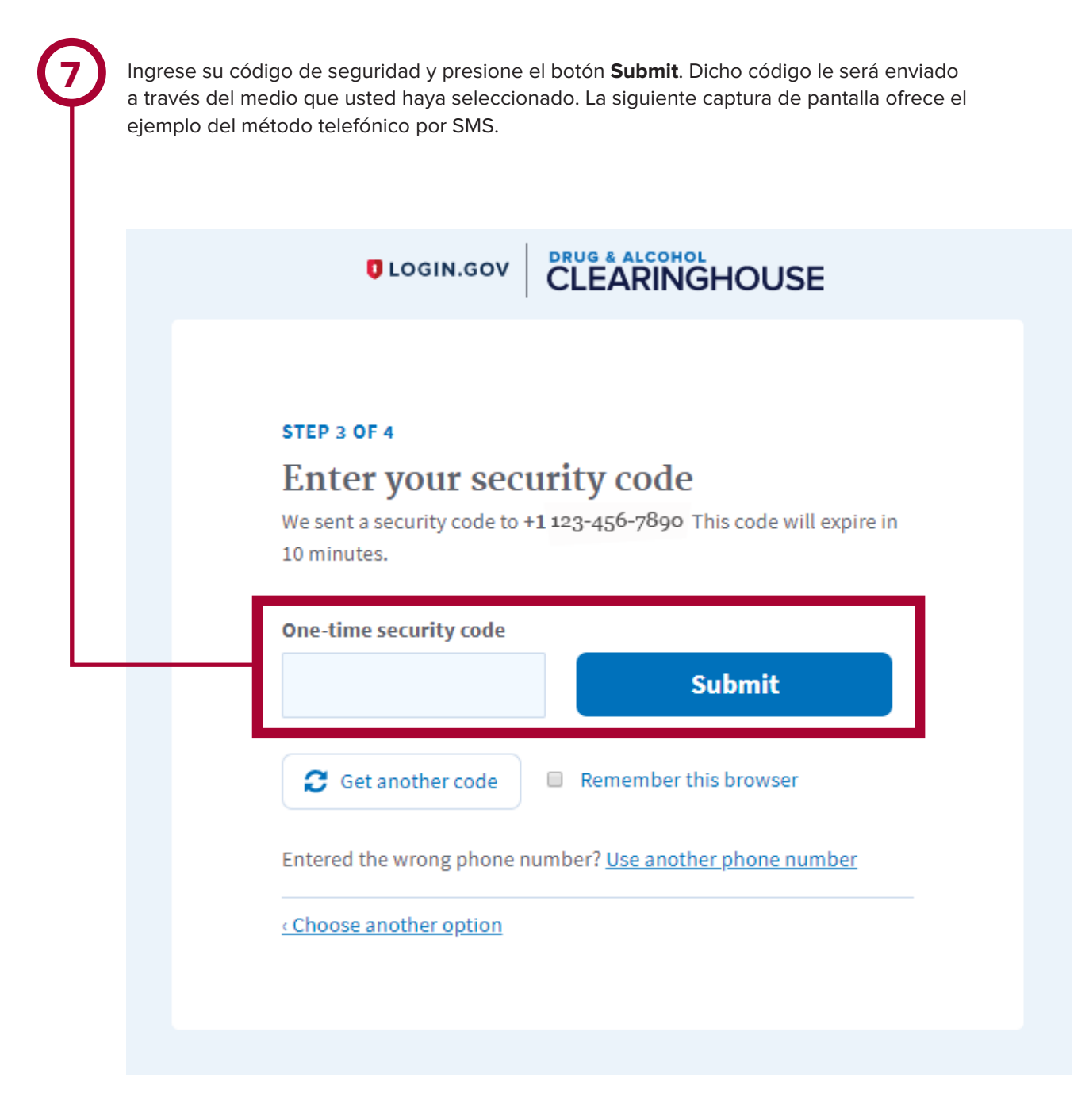

### **CONDUCTORES CDL**

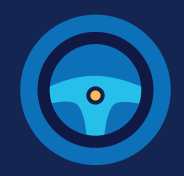

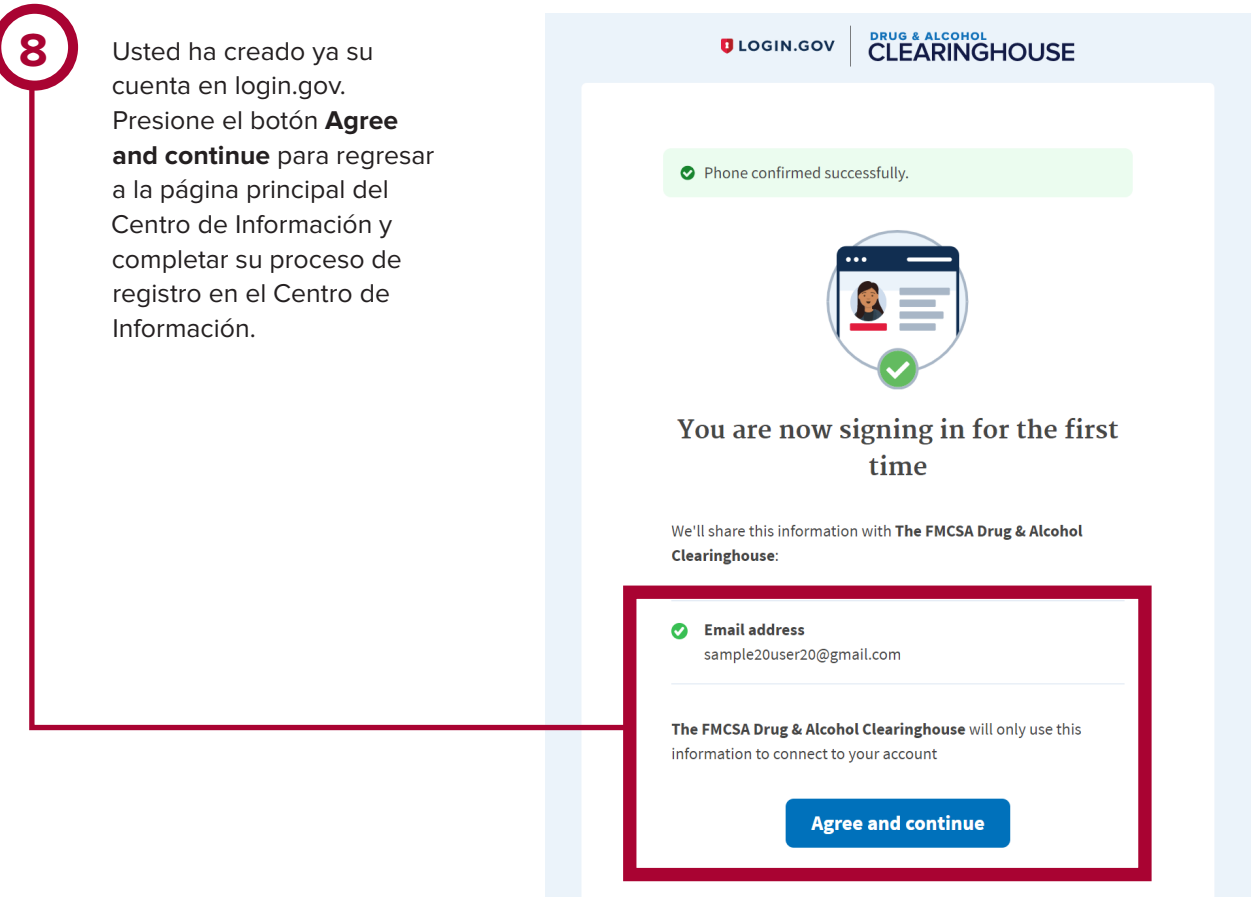

### **CONDUCTORES CDL**

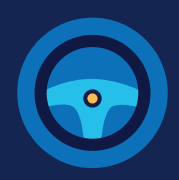

#### **Regístrese en el Centro de Información**

Una vez que tenga su cuenta login.gov, usted podrá completar el proceso de registro en el Centro de Información. Siga las siguientes instrucciones para registrarse como conductor.

**9** Seleccione el cargo que desempeña (Driver), y presione el botón **Register as a Driver**. Esto incluye a cualquier individuo que es un conductor aprendiz y es a la vez empleado de un autotransportista. Si usted es un conductor aprendiz en un programa de entrenamiento que no está afiliado con, u operado por, un autotransportista, usted deberá seleccionar el cargo Student Driver. Consulte las instrucciones en el folleto informativo [Student Driver Registration Job Aid.](https://clearinghouse.fmcsa.dot.gov/Resource/Index/Registration-Student-Driver-Instructions)

Consulte el siguiente recuadro azul para informarse cuándo deberá seleccionar la opción Empleador y Conductor (Register as an Employer and a Driver).

#### **Regístrese como Empleador y Conductor**

Si usted es un conductor CDL que trabaja por su cuenta (conocido regularmente como hombre-camión) y opera bajo su propio Número USDOT, seleccione Register as an Employer and Driver para registrarse como conductor y registrar a su empresa al mismo tiempo. Consulte los siguientes folletos informativos que le proporcionarán las instrucciones para registrarse como conductor y empleador: [Registro de Usuario: Empleadores Con Cuenta En El Portal FMCSA](https://clearinghouse.fmcsa.dot.gov/Resource/Index/%20Registration-Employer-with-Portal-Sp), [Registro](https://clearinghouse.fmcsa.dot.gov/Resource/Index/%20Registration-Employer-with-Portal-Sp)  [de Usuario: Empleadores Sin Cuenta En El Portal FMCSA,](https://clearinghouse.fmcsa.dot.gov/Resource/Index/%20Registration-Employer-with-Portal-Sp) y el [Interactive Registration Guide.](https://clearinghouse.fmcsa.dot.gov/Resource/Storyline/Employer-Reg/)

#### **Select Your Role**

The role you register as will determine which actions you are permitted to take in the Clearinghouse. Review the options below and select the option that best describes your role

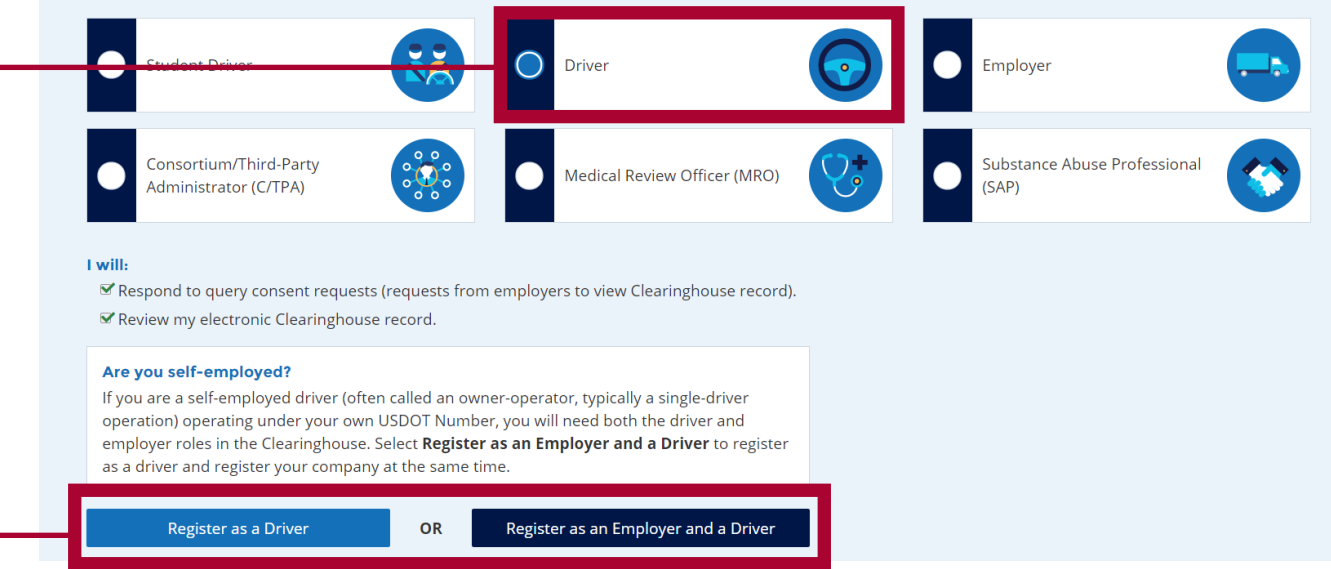

### **CONDUCTORES CDL**

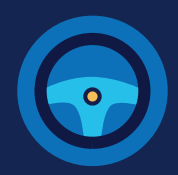

**10** Ingrese su información personal. Todos los campos de datos son requeridos a menos que se indique lo contrario. Su correo electrónico será rellenado automáticamente con su nombre de usuario de login.gov y no puede ser modificado.

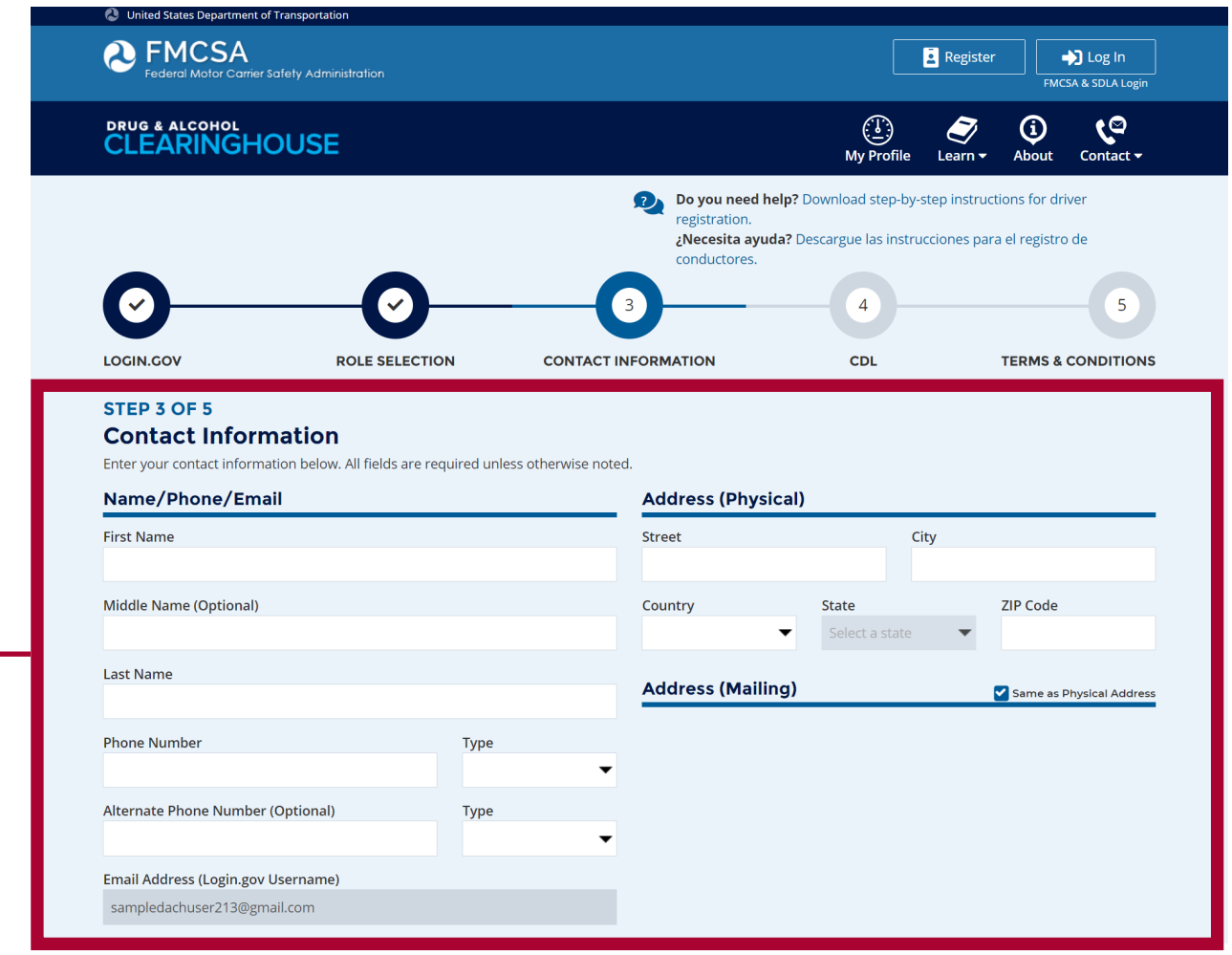

### **CONDUCTORES CDL**

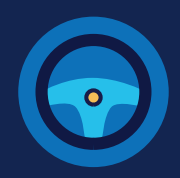

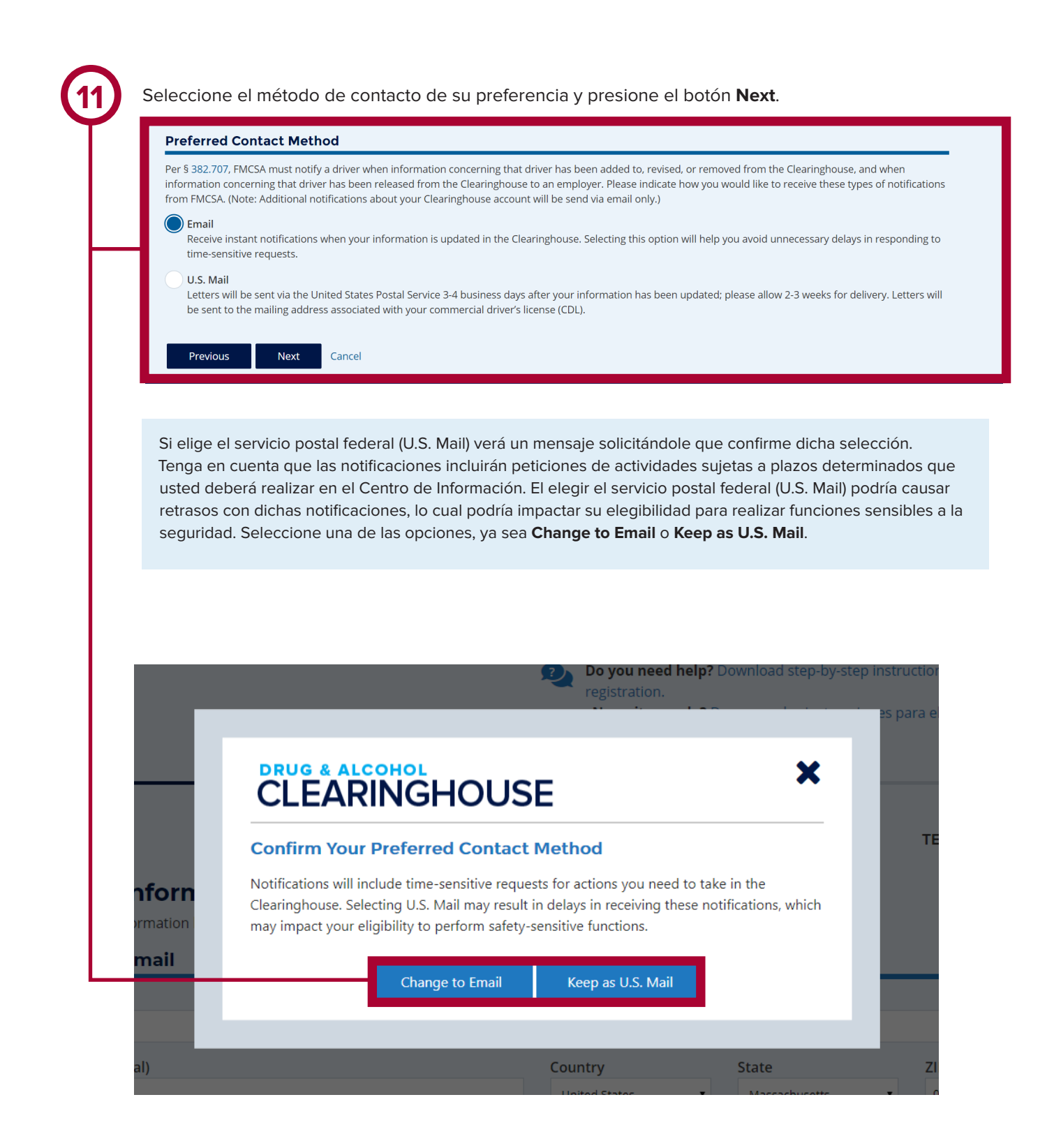

## **CONDUCTORES CDL**

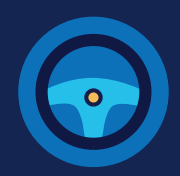

**12** Ingrese la información **actual** de su licencia comercial de conducir (CDL) o de su permiso comercial de conductor aprendiz (CLP). Presione el botón **Verify**. El Centro de Información verificará sus datos en el sistema "Commercial Driver's License Information System" (CDLIS).

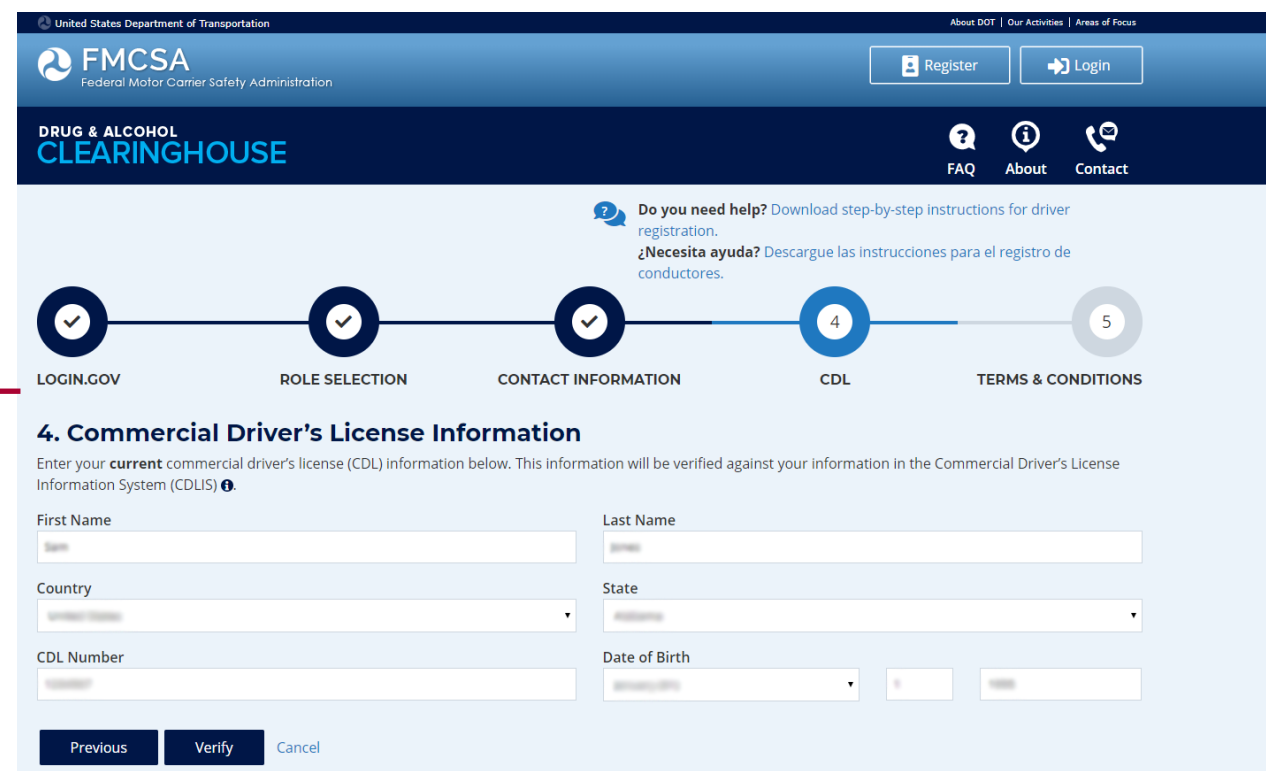

### **CONDUCTORES CDL**

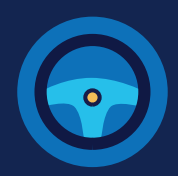

**13** Una vez que su información CDL haya sido verificada, usted no podrá realizar ningún otro cambio. Presione el botón **Next.**

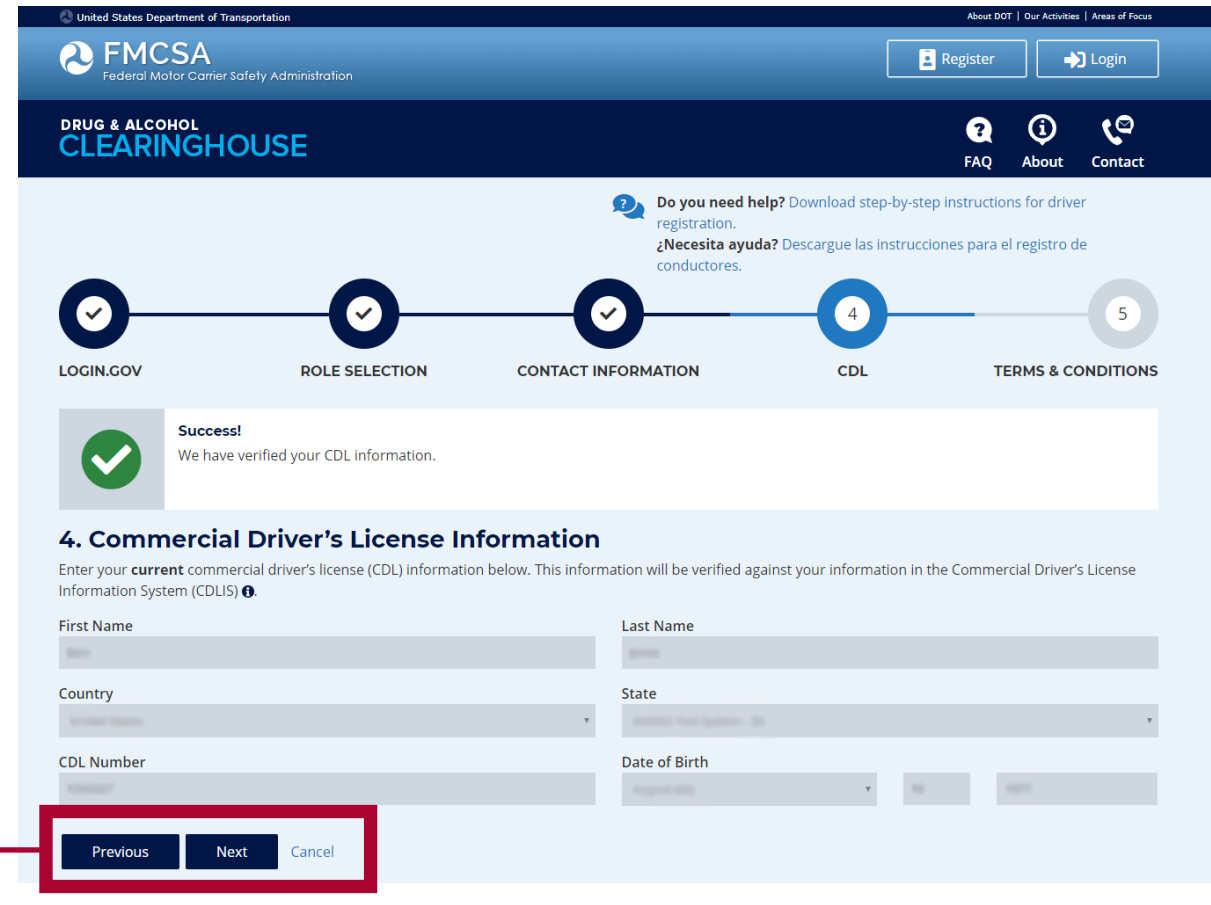

Si el Centro de Información no puede verificar los datos de su licencia comercial de conducir CDL, se le pedirá que revise su información para asegurarse de que la haya ingresado correctamente. Corrija la información necesaria y presione nuevamente el botón **Verify**. Usted tendrá dos oportunidades para ingresar esta información.

Si los datos de su licencia comercial de conducir CDL no pueden ser verificados, usted tendrá que comunicarse con la [FMCSA](https://clearinghouse.fmcsa.dot.gov/Contact) para resolver cualquier problema que exista. Usted podrá continuar registrándose en el Centro de Información, pero no podrá consultar su expediente de conductor o responder a peticiones de consentimiento por parte de empleadores hasta que su información CDL haya sido verificada. Usted podrá actualizar su información en su perfil (My Profile) en su tablero personal (Dashboard), una vez que termine de registrarse en el Centro de Información.

Para continuar y terminar de registrarse, seleccione el botón **Next**.

## **CONDUCTORES CDL**

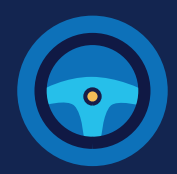

**14** Revise los Términos y Condiciones del Centro de Información. Seleccione la casilla para afirmar que la información que ha proporcionado a lo largo del proceso es veraz y que está de acuerdo con los Términos y Condiciones, y presione el botón **I agree**.

Cabe resaltar que los Términos y Condiciones del Centro de Información podrán ser actualizados ocasionalmente.

#### **Terms and Conditions**

#### **FMCSA IT Rules of Behavior**

**FMCSA IT Ruies of Behavior**<br>As a user of the Federal Motor Carrier Safety Administration (FMCSA) Drug and Alcohol Clearinghouse, I understand that I am personally responsible for the use and<br>any misuse of my system accoun

- 1. The Drug and Alcohol Clearinghouse is authorized for official use only
- 1. The Drug and Alcohol Clearinghouse is authorized for official use only.<br>
2. The Drug and Alcohol Clearinghouse may not be used (i) for a purpose that violates any Federal law; (ii) for mass mailings of personal messages
- 
- of the state of the product of the property of the Federal Government and FMCSA owns the data stored in this system.<br>5. Non-public Information that was obtained via the Drug and Alcohol Clearinghouse may not be divulged ou
- 
- 
- 
- 5. Non-public Information that was obtained via the Drug and Alcohol Clearinghouse may not be divulged outside of authorized channels without the express<br>
permission of the owner of that information.<br>
6. Any activity that
- 
- be lollowed. Logingov passwords do not expire because logingov uses multi-lator authentication expires every 30 days. See<br>https://www.logingov/help/changing-settings/turn-off-two-factor-authentication/ for more information
- 
- - 1. Intentionally accesses a Government information system without authorization, or exceeds authorized access, and obtains information that requires protection
	- Internionally accesses a Government information system without authorization, or exceeds authorized access, and obtains information that requires protect<br>against unauthorized disclosure.<br>Intentionally accesses a Government  $2.1$ r
	- $3.1<sub>m</sub>$
	- 4. Intentionally accesses a Government information system without authorization, or exceeds authorized access, and obtains anything of value. 5. Prevents authorized use of a Government information system
- University of the Sensitive Personally Identifiable Information (SPII) on encrypted laptops, mobile devices, and storage media devices. SPII is a subset of PII (Sass must only use Sensitive Personally Identifiable Informat which if lost, compromised or disclosed without authorization, could result in substantial harm, embarrassment, inconvenience, or unfairness to an individual, (e.g. DoB. SSN. and Driver's Licensel
- rs of FMCSA IT systems using non-FMCSA furnished equipment to access FMCSA IT systems must install and maintain antivirus and anti-spyware tools on said  $16.$  Us

#### **Drug and Alcohol Clearinghouse Terms of Use**

I am capable and willing to comply with the requirements under of 49 CFR 382 Subpart G, Requirements and Procedures for Implementation of the Commercial Driver's<br>License Drug and Alcohol Clearinghouse (Clearinghouse).

I agree to accept any written communication from FMCSA relating to the Clearinghouse by electronic mail at the email address(es) I provide to FMCSA or by physical<br>letters sent via United States Postal Service, including an

I understand that by utilizing the Clearinghouse, I am participating in covered transactions and am required to comply with the suspension and debarment regulations Understand that by unitary and the Learninghouse, 1 am participating in covered transactions and am required to comply with the regulations at 49 GFR part 382. Leerifly that I will comply with the suspension and adsentment § 382.713.

 $$$  382.713.<br>Hagree that I will obtain the driver's written or electronic consent before querying the Clearinghouse to determine whether a record exists or to obtain any of the types of information identified in 49 C.F.R.

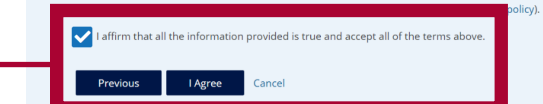

### **Usted ha completado su proceso de registro en el Centro de Información.**

Se le dirigirá a su tablero personal (Dashboard) dentro del sistema en donde realizará sus actividades del Centro de Información. Aquí acudirá para responder a solicitudes de consentimiento por parte de empleadores, revisar su expediente, y actualizar su cuenta del Centro de Información.